## **Request a New Supplier – Invite Supplier**

Total Supplier Manager (TSM) is an automated system for inviting suppliers/vendors to register as authorized vendors for the University.

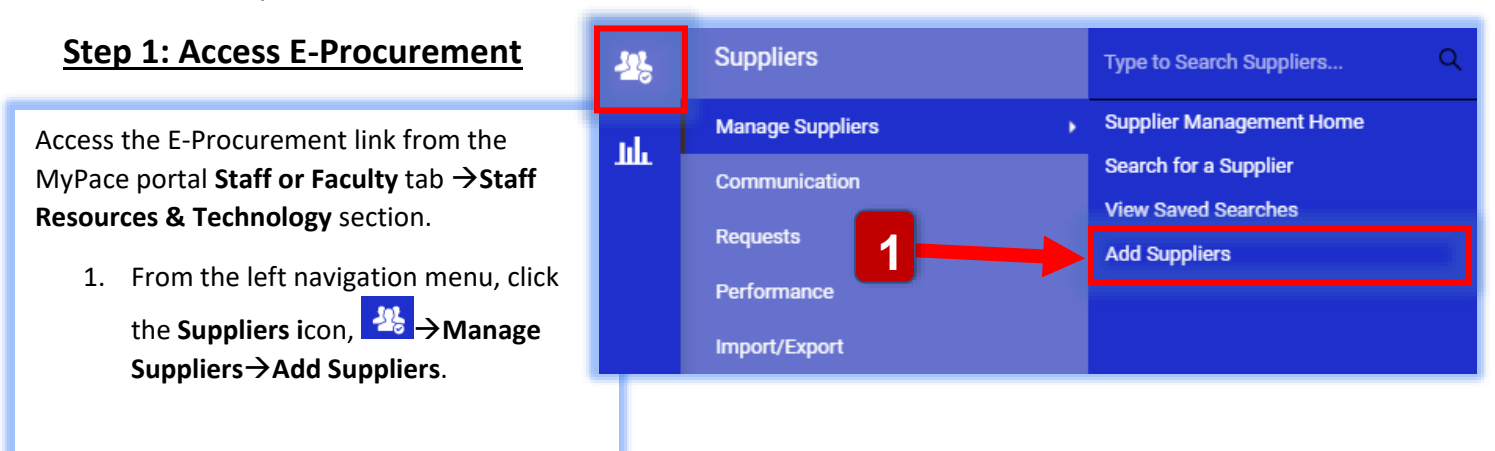

## **Step 2: Invite Supplier to register as an authorized v**

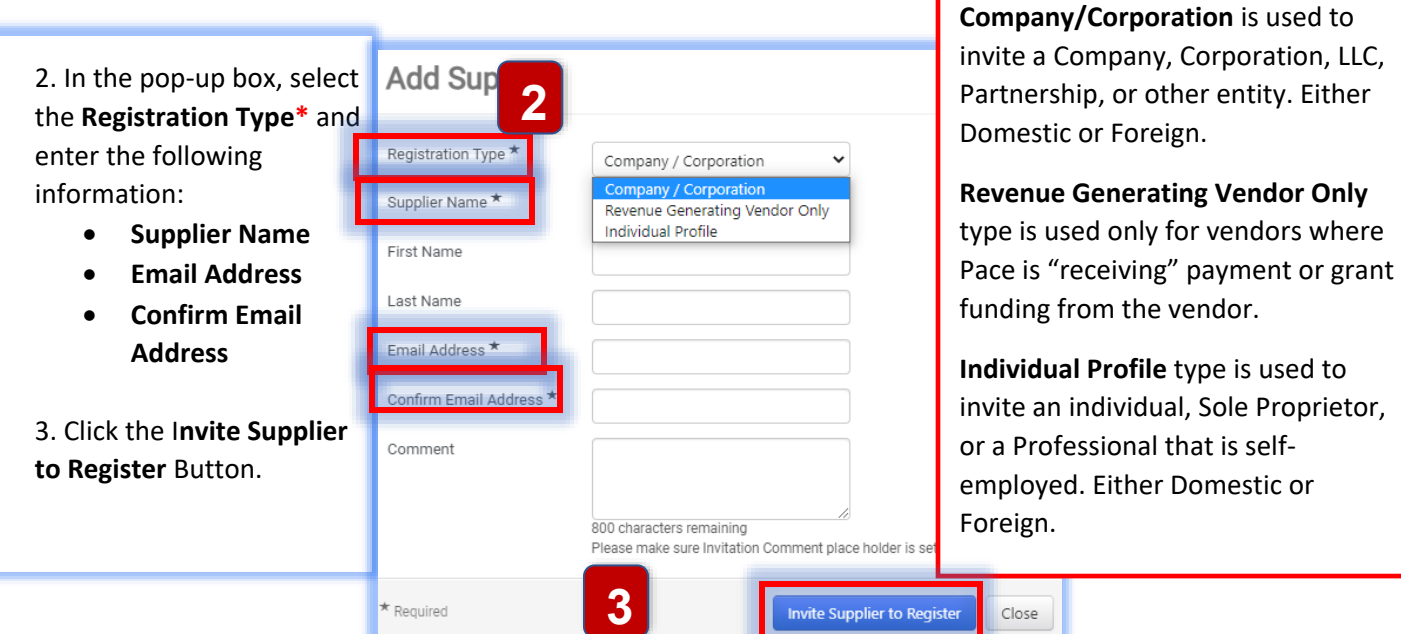

\***Registration Type**:

## **After an invitation is sent**

•The vendor contact is sent an email from "Pace University" to register as an authorized Pace supplier (have your vendor contact check their email inbox or spam folder for invitation).

•An email notification is sent to the end user after the vendor completes their registration process (notifications are sent from [support@sciquest.como](mailto:support@sciquest.com)[r purchasing@pace.edu\)](mailto:purchasing@pace.edu).

•Once the vendor is approved by Purchasing, the vendor is automatically created in Banner and becomes activated for use in E-procurement and Contracts. A second email notification is sent to the end user to confirm the vendor is approved.